# brother KÄYTTÖOPAS

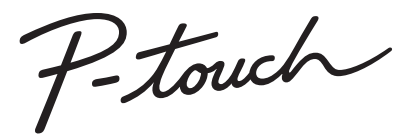

# **D450**

**Lue tämä käyttöopas, ennen kuin aloitat P-touch-tarratulostimesi käytön. Säilytä tätä käyttöopasta paikassa, josta löydät sen tarvittaessa helposti. Käy osoitteessa support.brother.com olevassa sivustossamme, niin saat tuotetukea ja vastauksia usein kysyttyihin kysymyksiin.**

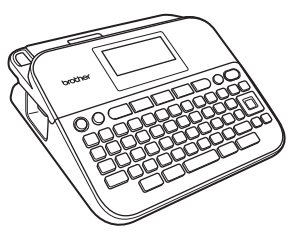

**SUOMI** 

**www.brother.com**

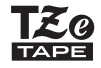

# **JOHDANTO**

Kiitos P-touch D450:n ostamisesta.

Tässä käyttöoppaassa on useita tämän tarratulostimen käyttöön liittyviä varotoimenpiteitä ja perustoimenpiteitä. Lue tämä käyttöopas huolellisesti ennen käyttöä ja säilytä sitä helposti saatavilla.

#### **Vaatimustenmukaisuusvakuutus (vain Eurooppa)**

Brother Industries, Ltd. 15-1, Naeshiro-cho, Mizuho-ku, Nagoya 467-8561, Japan

ilmoittaa, että tämä tuote ja verkkolaite ovat kaikkien Euroopan yhteisön sisällä voimassa olevien olennaisten vaatimusten ja asianmukaisten direktiivien mukaiset.

Vaatimustenmukaisuusvakuutus voidaan ladata Brother Solutions Centeristä. Siirry osoitteeseen [support.brother.com](http://support.brother.com/) ja

- valitse "Europe"
- valitse maasi
- valitse "Käyttöohjeet"
- valitse tulostimesi malli
- valitse "Vaatimustenmukaisuusvakuutus"
- valitse "Lataa"

Vaatimustenmukaisuusvakuutuksesi ladataan PDF-tiedostona.

#### **Tietoja komission säädöksen 801/2013 noudattamisesta**

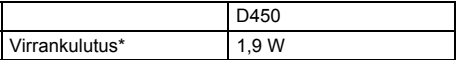

<span id="page-1-0"></span>\* Kaikki verkkoportit aktivoituina ja yhdistettyinä

#### **Huomautus kokoamisesta ja julkaisemisesta**

Tämä käyttöopas on koottu ja julkaistu Brother Industries, Ltd.:n valvonnassa. Se sisältää uusimmat tuotteen kuvaukset ja tekniset tiedot. Tämän käyttöoppaan sisältöä ja tuotteen teknisiä tietoja voidaan muuttaa ilman erillistä ilmoitusta.

Jos D450-ohjelmistosta tulee saataville uusia versioita, tämä käyttöopas ei välttämättä ole päivitettyjen toimintojen ja ominaisuuksien mukainen. Tämän vuoksi saatat huomata, että ohjelmisto ja tämän käyttöoppaan sisältö ovat erilaiset.

Brotherin tuotteissa, liittyvissä tavaramerkeissä ja muussa materiaalissa olevat yritysten tavaramerkit ja tuotteiden nimet ovat kaikki kyseisten yritysten tavaramerkkejä tai rekisteröityjä tavaramerkkejä.

BROTHER on Brother Industries, Ltd.:n tavaramerkki tai rekisteröity tavaramerkki.

# **JOHDANTO**

# **Sisällys**

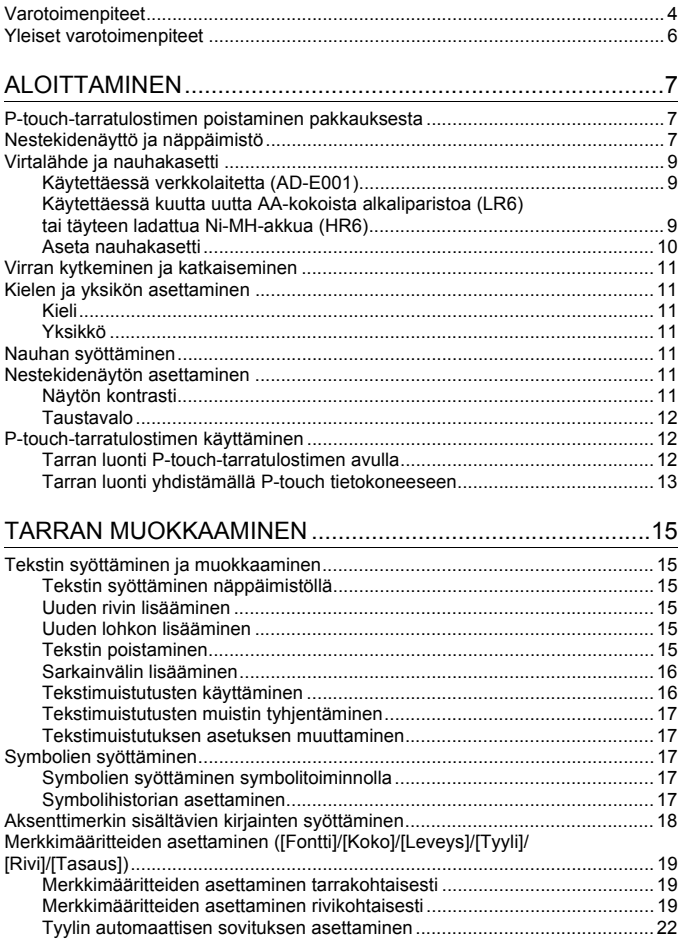

#### **JOHDANTO**

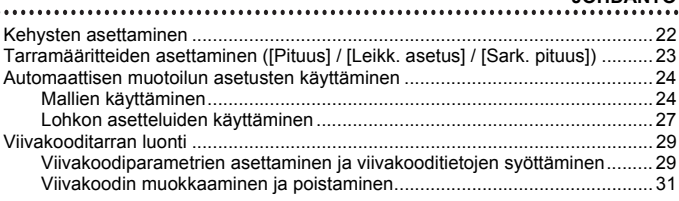

...........

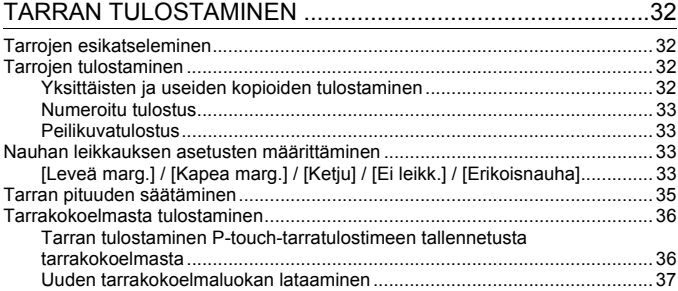

# [TIEDOSTOMUISTIN KÄYTTÄMINEN.....................................38](#page-40-0)

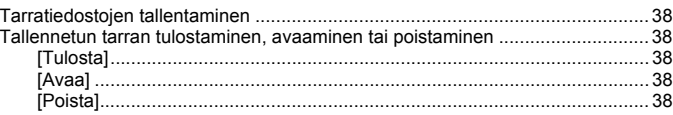

# P-TOUCH-TARRATULOSTIMEN NOLLAAMINEN

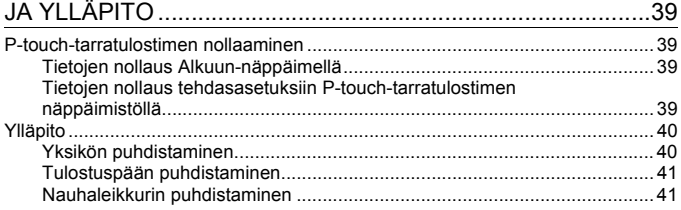

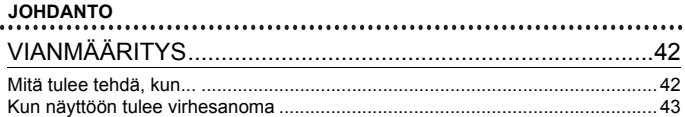

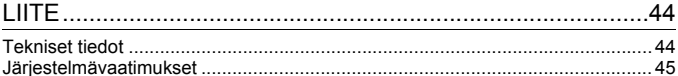

# <span id="page-6-0"></span>**Varotoimenpiteet**

Tärkeät tapaturmia ja aineellisia vahinkoja estävät huomautukset on merkitty eri symboleilla. Symbolit ja niiden merkitykset ovat seuraavat:

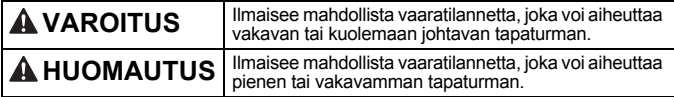

Tässä käyttöoppaassa käytetään seuraavia symboleja:

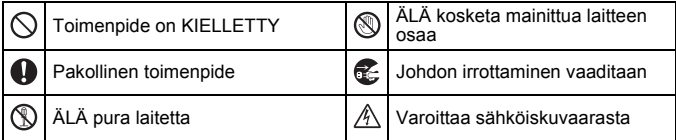

# **AVAROITUS**

Noudattamalla näitä ohjeita voit välttää tulipaloja, palovammoja, vammoja, sähköiskuja, vioittumisia, ylikuumenemista, epätavallisia hajuja ja savuamista.

- Käyttämällä P-touchtarratulostimessa aina oikeaa jännitettä ja mainittua verkkolaitetta (AD-E001) vältät viat ja toimintahäiriöt.
- Älä kosketa verkkolaitetta ja P-touch-tarratulostinta ukonilman aikana.
- $\bigcirc$  Älä käytä P-touch-tarratulostinta tai verkkolaitetta kosteissa tiloissa, kuten kylpyhuoneissa.
- $\Diamond$  Älä aseta virtajohdon tai pistokkeen päälle raskaita esineitä tai vahingoita sitä. Älä taivuta virtajohtoa tai vedä sitä väkisin. Tartu aina verkkolaitteeseen, kun irrotat sitä pistorasiasta.
- **4** Varmista, että pistoke on pistorasiassa kokonaan. Älä käytä löysältä tuntuvaa tai vahingoittunutta pistorasiaa.
- $\bigcirc$  Älä anna P-touch-tarratulostimen. verkkolaitteen, virtapistokkeen tai paristojen/akkujen kastua esimerkiksi käsittelemällä niitä märillä käsillä tai roiskuttamalla nesteitä niiden päälle.
- **A** Koska paristoista/akuista vuotaneen nesteen joutuminen silmiin voi aiheuttaa näön menettämisen, huuhtele silmäsi heti runsaalla puhtaalla vedellä ja hankkiudu lääkäriin, jos nestettä joutuu silmiisi.
- Älä pura tai muokkaa P-touchtarratulostinta, verkkolaitetta tai paristoja/akkuja.
- $\Diamond$  Älä anna minkään metalliesineen koskettaa pariston/akun plusja miinusnapoja.
- $\Diamond$  Älä käytä teräviä esineitä, kuten pihtejä tai metallista kynää, paristoja/akkuja vaihtaessasi.
- Älä hävitä paristoja/akkuja polttamalla tai altista niitä lämmölle. Œ. Jos havaitset epätavallista hajua, lämpöä, värin tai muodon muutoksia tai muuta epätavallista
	- P-touch-tarratulostimen käytön tai säilytyksen aikana, irrota verkkolaite pistorasiasta ja poista paristot/akut välittömästi sekä lopeta tulostimen käyttö.

# **AVAROITUS**

 $\Diamond$  Älä käytä vioittunutta tai vuotavaa paristoa/akkua, sillä nestettä voi joutua käsiisi.

 $\circledS$  Älä käytä muotoaan muuttanutta tai vuotavaa paristoa/akkua tai paristoa/ akkua, jonka etiketti on vahingoittunut. Muussa tapauksessa paristo/akku saattaa kuumentua.

- Älä kosketa tulostuspään ympärillä olevia metalliosia heti tulostamisen jälkeen.
- $\heartsuit$  Kun P-touch-tarratulostinta ei käytetä, säilytä sitä poissa lasten ulottuvilta. Älä myöskään anna lasten laittaa P-touchtarratulostimen osia tai tarroja suuhun. Jos lapsi on nielaissut jonkin esineen, vie hänet lääkäriin.
- **Alä käytä vioittunutta verkkolaitteen** johtoa tai virtapistoketta.
- Älä käytä P-touch-tarratulostinta, jos sen sisällä on vieras esine. Jos P-touch-tarratulostimen sisään joutuu mikä tahansa vieras esine, irrota verkkolaite pistorasiasta, poista paristot/akut ja ota yhteyttä Brotherin asiakaspalveluun.

# **AHUOMAUTUS**

Vältä henkilövahingot, nesteiden vuotaminen, palovammat ja lämpeneminen noudattamalla näitä ohjeita.

- Älä koske leikkurin terään.
- **O** Jos paristoista/akuista vuotanutta nestettä joutuu ihollesi tai vaatteillesi, huuhtele iho tai vaatteet heti puhtaalla vedellä.
- Poista paristot/akut ja irrota verkkolaite, jos et aio käyttää P-touchtarratulostinta pitkään aikaan.
- $\Diamond$  Käytä ainoastaan määritettyä paristoa/akkua. Älä yhdistele keskenään uusia ja vanhoja paristoja/akkuja, eri tyyppisiä, eri latausasteilla olevia, eri valmistajien tai eri mallisia paristoja/akkuja. Älä aseta paristoa/akkua niin, että sen navat (+ ja -) ovat väärin päin.
- $\Diamond$  Älä pudota P-touch-tarratulostinta tai verkkolaitetta tai kohdista niihin iskuja.
- Älä paina nestekidenäyttöä.
- $\bigcirc$  Älä jätä sormea P-touchtarratulostimen sisään, kun suljet nauhakasettilokeron kannen tai paristolokeron kannen.
- $\bigoplus$  Lue akkujen ja akkulaturin ohjeet huolellisesti ennen Ni-MH-akkujen käyttämistä, ja käytä akkuja sekä laturia oikein.
- Kun käytät Ni-MH-akkuja, lataa ne erityisellä akkulaturilla ennen käyttöä.

# <span id="page-8-0"></span>**Yleiset varotoimenpiteet**

- Riippuen sijainnista, materiaalista ja ympäristöolosuhteista tarra saattaa irrota tai liimautua kiinni pysyvästi tai tarran väri saattaa muuttua tai tarttua toisiin esineisiin. Ennen kuin kiinnität tarran, tarkista ympäristöolosuhteet ja materiaali.
- Älä käytä P-touch-tarratulostinta mitenkään muuten tai mihinkään muuhun kuin tässä oppaassa kuvattuun tarkoitukseen. Muussa tapauksessa saattaa aiheutua onnettomuuksia tai P-touch-tarratulostin voi vahingoittua.
- Käytä P-touch-tarratulostimen kanssa Brother TZe -nauhoja.
- Puhdista tarratulostin käyttämällä vain pehmeää, kuivaa kangasta. Älä käytä alkoholia tai muita orgaanisia liuottimia.
- Puhdista tulostuspää pehmeällä liinalla. Älä koske tulostuspäähän sormin.
- Älä aseta asiaankuulumattomia esineitä esimerkiksi nauhan ulostuloaukkoon, verkkolaitteen liittimeen tai USB-porttiin.
- Älä aseta P-touch-tarratulostinta, paristoja/akkuja tai verkkolaitetta suoraan auringonpaisteeseen tai sateeseen, lähelle lämmittimiä tai muita kuumia laitteita, mihinkään, missä se altistuu korkeille tai matalille lämpötiloille (esimerkiksi auton kojelaudalle tai takaikkunalle) tai suurelle kosteudelle, tai pölyisiin paikkoihin.
- Älä paina leikkurin vipua liian voimakkaasti.
- Älä yritä tulostaa, jos kasetti on tyhjä. Muussa tapauksessa tulostuspää vioittuu.
- Älä vedä nauhasta tulostamisen tai syöttämisen aikana. Muussa tapauksessa nauha ja P-touch-tarratulostin vioittuvat.
- Suosittelemme, että käytät P-touch-tarratulostimen mukana toimitettua USB-kaapelia. Jos sinun on käytettävä jotakin muuta USB-kaapelia, varmista, että se on laadukas.
- Kaikki muistiin tallennetut tiedot saatetaan menettää, jos P-touch-tarratulostin hajoaa tai sitä korjataan tai jos paristo/akku tyhjenee.
- P-touch-tarratulostin ei lataa akkuja.
- Tulostettu teksti voi olla erilainen kuin nestekidenäytössä näkyvä teksti.
- Tulostetun tarran pituus voi olla eri kuin näytetty tarran pituus.
- Kun virta katkaistaan kahdeksi minuutiksi, kaikki muistiin tallennetut tekstit, muotoiluasetukset ja tekstitiedostot poistetaan.
- Tässä mallissa voi käyttää myös kutistussukkaa. Lisätietoja on Brotherin sivustossa ([www.brother.com\)](http://www.brother.com/). Et pysty tulostamaan kehyksiä tai P-touchtarratulostimeen esiasetettuja malleja tai käyttämään tiettyjä fonttiasetuksia, kun käytät kutistussukkaa. Tulostetut merkit voivat myös olla pienempiä kuin TZenauhan kanssa.
- **Näytön päällä on suojaava läpinäkyvä muovitarra valmistuksen ja kuljetuksen aikana. Tämä tarra tulee poistaa ennen käyttöä.**

# <span id="page-9-0"></span>**ALOITTAMINEN**

# <span id="page-9-1"></span>**P-touch-tarratulostimen poistaminen pakkauksesta**

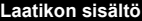

**P-touch-tarratulostin**

**Mukana toimitettu nauhakasetti**

**Verkkolaite**

**USB-kaapeli**

**Käyttöopas**

# <span id="page-9-2"></span>**Nestekidenäyttö ja näppäimistö**

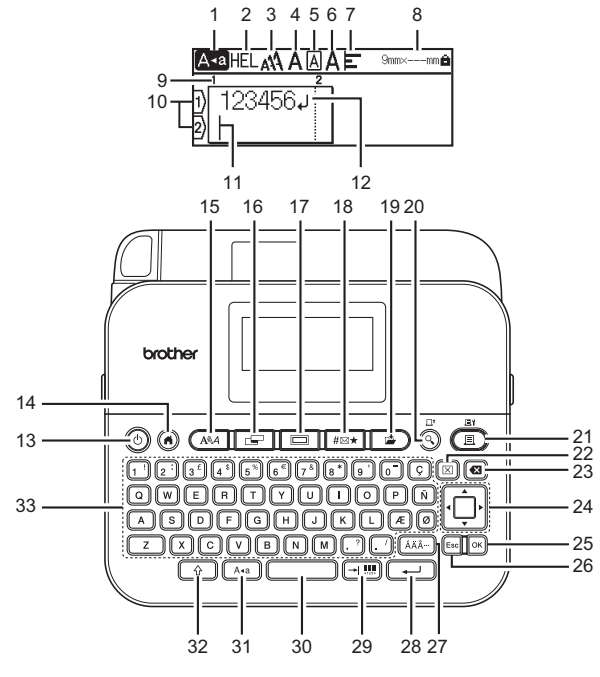

Oletuskieli on englanti.

- **1. Isojen kirjainten tila**
- **2.–7. Tyylitiedot**
- **8. Nauhan leveys x tarran pituus**
- **9. Lohkon numero**
- **10. Rivinumero**
- **11. Kohdistin**
- **12. Rivinvaihtomerkki**
- **13. Virta**
- **14. Alkuun**
- **15. Fontti**
- **16. Tarra**
- **17. Kehys**
- **18. Symboli**
- **19. Tallenna**
- **20. Esikatselu**
- **21. Tulosta**
- **22. Tyhjennä**
- **23. Askelpalautin**
- **24. Kohdistin**
- **25. OK**
- **26. Esc**
- **27. Aksenttimerkki**
- **28. Rivinvaihto**
- **29. Sarkain/viivakoodi**
- **30. Välilyönti**
- **31. Isot kirjaimet**
- **32. Vaihto**
- **33. Kirjaimet**

#### **VINKKI**

• Kun isojen kirjainten tila on käytössä, kaikki kirjoittamasi kirjaimet ovat isoja kirjaimia.

.......................

- Kirjoittamasi teksti voi olla jopa 280 merkkiä pitkä.
- Käyttämällä näppäintä  $(\sqrt{2})$  yhdessä kirjain- ja numeronäppäinten kanssa voit kirjoittaa isoja kirjaimia, jotka on ilmaistu näppäinten oikeassa yläkulmassa.
- Käyttämällä näppäintä  $\blacktriangle$  tai  $\nabla$  näppäimen ( $\binom{1}{k}$ ) kanssa voit siirtyä edellisen tai seuraavan lohkon alkuun.
- Käyttämällä näppäintä  $\blacktriangleleft$  tai  $\blacktriangleright$  näppäimen ( $\widehat{\binom{\vartriangle}{}}$ ) kanssa voit siirtyä nykyisen rivin alkuun tai loppuun.
- Kun olet valitsemassa asetuksia, voit palata oletuskohteeseen painamalla näppäintä (**www.**).
- Ellei toisin mainita, voit peruuttaa minkä tahansa toiminnon painamalla näppäintä  $(E_{\text{sc}})$ .
- Voit palata aloitusnäyttöön painamalla näppäintä  $( \widehat{\bullet} )$ .
- Nestekidenäytössä näkyvä tarrapituus saattaa erota todellisesta tulostetusta tarrapituudesta.

# <span id="page-11-0"></span>**Virtalähde ja nauhakasetti**

# <span id="page-11-1"></span>**Käytettäessä verkkolaitetta (AD-E001)**

Aseta verkkolaitteen johdon pistoke laitteen kyljessä olevaan verkkolaitteen vastakkeeseen. Aseta pistoke lähimpään tavalliseen pistorasiaan.

. . . . . . . . . . . . . .

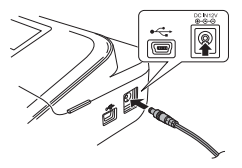

#### <span id="page-11-2"></span>**Käytettäessä kuutta uutta AA-kokoista alkaliparistoa (LR6) tai täyteen ladattua Ni-MH-akkua (HR6)**

Varmista, että navat osoittavat oikeisiin suuntiin. Jos haluat poistaa paristot/akut, tee päinvastoin kuin asennustoimissa.

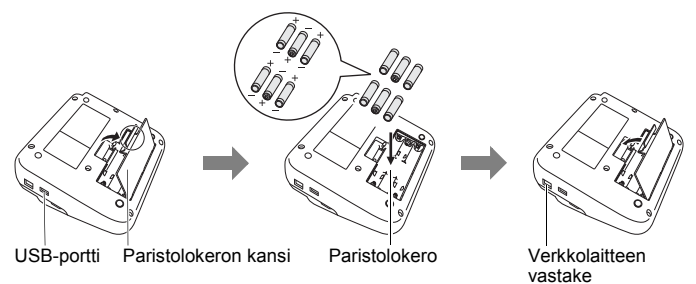

### **VINKKI**

- Muistin sisällön säilyttämiseksi suosittelemme AA-alkaliparistojen (LR6) tai Ni-MH-akkujen (HR6) käyttämistä yhdessä verkkolaitteen kanssa.
- Suosittelemme, että pidät AA-kokoisia alkaliparistoja (LR6) tai Ni-MH-akkuja (HR6) asennettuina laitteeseen, kun verkkolaite on irrotettuna, jotta voit suojata P-touch-tarratulostimen muistin sisällön ja varmistaa sen säilymisen.
- Kun virta katkaistaan yli kahdeksi minuutiksi, kaikki teksti ja muotoiluasetukset poistetaan. Myös muistiin tallennetut tekstitiedostot poistetaan.
- Poista paristot/akut, jos et aio käyttää P-touch-tarratulostinta pitkään aikaan.
- Paristo/akku hävitetään viemällä asianmukaiseen keräyspisteeseen, ei sekajätteen mukana. Lisäksi on noudatettava valtiollisia ja paikallisia asetuksia.
- Kun säilytät paristoa/akkua tai heität sen pois, peitä sen molemmat päät teipillä jotta voit estää oikosulut.

(Esimerkki pariston/akun eristämisestä)

1. Teippi

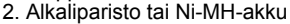

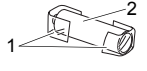

# **AHUOMAUTUS**

ERILAISTEN PARISTOJEN/AKKUJEN YHDISTELMÄN (KUTEN Ni-MH-AKKUJEN JA ALKALIPARISTOJEN) KÄYTTÄMINEN VOI JOHTAA RÄJÄHDYKSEEN. HÄVITÄ KÄYTETYT PARISTOT/AKUT OHJEIDEN MUKAISESTI.

### <span id="page-12-0"></span>**Aseta nauhakasetti**

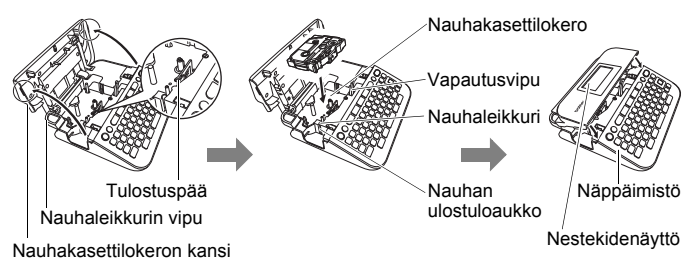

#### **VINKKI**

- Kun asetat nauhakasettia paikalleen, varmista, että nauha ja värinauha eivät osu tulostuspäähän.
- Jos et pysty sulkemaan nauhakasettilokeron kantta, varmista tarkistamalla, että vapautusvipu on yläasennossa. Jos näin ei ole, nosta vipua ja sulje kansi sitten.

### **ALOITTAMINEN**

# <span id="page-13-0"></span>**Virran kytkeminen ja katkaiseminen**

Kytke virta P-touch-tarratulostimeen painamalla näppäintä  $(\circledcirc)$ ). Katkaise virta P-touch-tarratulostimesta painamalla näppäintä  $( \circledcirc )$ ) uudelleen.

### **VINKKI**

P-touch-tarratulostimessa on virransäästötoiminto, joka katkaisee virran automaattisesti, jos mitään näppäintä ei paineta tietyn ajan kuluessa tietyissä käyttötilanteissa. Katso ["Tekniset tiedot" sivulla 44.](#page-46-1)

. . . . . . . . . . . . . . . .

# <span id="page-13-1"></span>**Kielen ja yksikön asettaminen**

# <span id="page-13-2"></span>**Kieli**

Kun kytket virran P-touch-tarratulostimeen ensimmäisen kerran, sinua pyydetään asettamaan oletuskieli. Valitse kieli näppäimen < tai avulla ja paina sitten näppäintä ( $\boxed{\infty}$ ) tai ( $\boxed{\leftarrow}$ )).

 $(\widehat{\bullet})$   $\rightarrow$   $\blacktriangle$  / $\blacktriangleright$  [Settings] (Asetukset)  $\rightarrow$  ( $\widehat{\circ}$ ki) tai ( $\widehat{\bullet}$ )  $\rightarrow$   $\blacktriangle$  / $\ntriangleright$  [F Language]  $(Kieli) \rightarrow (i\infty)$  tai  $(i\rightarrow\cdots) \rightarrow \mathbb{A}/\mathbb{V}$  [English/Español/Français/Hrvatski/Italiano/ Magyar/Nederlands/Norsk/Polski/Português/Português (Brasil)/Română/Slovenski/ Slovenský/Suomi/Svenska/Türkçe/Čeština/Dansk/Deutsch]  $\rightarrow$  ([OK]) tai ( $\rightarrow$ 

# <span id="page-13-3"></span>**Yksikkö**

Oletusasetus on [mm].

 $\overline{(\alpha)}$   $\rightarrow$   $\langle$  / $\rangle$  [Asetukset]  $\rightarrow$   $\overline{(\alpha\alpha)}$  tai  $\overline{(\alpha\alpha)}$   $\rightarrow$   $\blacktriangle$  / $\blacktriangledown$  [Yksikkö]  $\rightarrow$   $\overline{(\alpha\alpha)}$  tai (  $\rightarrow \triangle$  /  $\nabla$  [mm/tuuma]  $\rightarrow$  ([ok]) tai ( $\overline{(-)}$ 

# <span id="page-13-4"></span>**Nauhan syöttäminen**

Voit syöttää nauhaa painamalla seuraavia näppäimiä:

 $(\lceil \theta \rceil) + (\lceil \theta \rceil).$ 

# <span id="page-13-5"></span>**Nestekidenäytön asettaminen**

# <span id="page-13-6"></span>**Näytön kontrasti**

Oletusasetus on [0].

 $\overline{(\widehat{\mathsf{n}})}$   $\rightarrow$   $\overline{\mathsf{4}}$  / $\triangleright$  [Asetukset]  $\rightarrow$  ( $\overline{\circ}$ ki) tai ( $\overline{\rightarrow}$ ))  $\rightarrow$   $\mathbb{\Delta}/\mathbb{V}$  [Säätö]  $\rightarrow$  ( $\overline{\circ}$ ki) tai (  $\rightarrow \triangle$  /  $\nabla$  [Näytön kontrasti]  $\rightarrow$  ([OK]) tai (  $\rightarrow$  ))  $\rightarrow$   $\triangle$  /  $\nabla$  [-2–+2]  $\rightarrow$  ([OK]) tai (

### <span id="page-14-0"></span>**Taustavalo**

Oletusasetus on [Päälle].

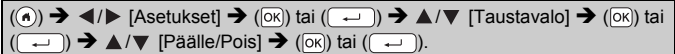

#### **VINKKI**

- Virrankulutus on pienempi, kun taustavalo ei ole käytössä.
- Taustavalo poistetaan käytöstä automaattisesti, jos laitetta ei käytetä. Se voidaan ottaa taas käyttöön painamalla mitä tahansa näppäintä. Taustavalo poistetaan käytöstä tulostamisen aikana.

# <span id="page-14-1"></span>**P-touch-tarratulostimen käyttäminen**

### <span id="page-14-2"></span>**Tarran luonti P-touch-tarratulostimen avulla**

### **[ALOITTAMINEN]**

P-touch-tarratulostimen valmisteleminen [S. 7](#page-9-1)

# **[TARRAN LUONTI]**

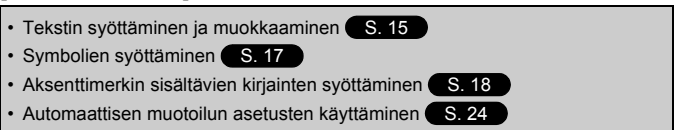

#### **VINKKI**

Tekstin syöttämisen lisäksi P-touch-tarratulostimessa on useita muotoiluasetuksia.

Esimerkkejä tarroista, joita voit luoda P-touch-tarratulostimen avulla:

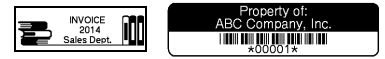

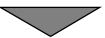

#### **ALOITTAMINEN**

# **[TARRAN TULOSTAMINEN]**

- Tarran tulostaminen ([S. 32](#page-34-2)
- Nauhan leikkauksen asetusten määrittäminen [S. 33](#page-35-2)
- Tarrakokoelmasta tulostaminen [S. 36](#page-38-0)

#### **VINKKI**

Ennen tulostamista voit tarkistaa tarran asettelun käyttämällä esikatselutoimintoa.

Katso ["Tarrojen esikatseleminen" sivulla 32.](#page-34-1)

Esimerkki esikatselunäytöstä:

 $\sqrt{2}$  $9mm < 71m$ **Brother** 

### <span id="page-15-0"></span>**Tarran luonti yhdistämällä P-touch tietokoneeseen**

## **[ALOITTAMINEN]**

Tätä P-touch-tarratulostinta voidaan käyttää erillisenä työpöydän P-touchtarratulostimena, tai se voidaan yhdistää PC- tai Mac-tietokoneeseen, jolloin sitä voidaan käyttää P-touch Editor -ohjelmiston kanssa ja luoda monimutkaisempia tarroja.

Jos haluat käyttää P-touch-tarratulostinta tietokoneeseen yhdistettynä, liitä P-touch-tarratulostin tietokoneeseen mukana toimitetulla USBkaapelilla ja asenna P-touch Editor -ohjelmisto sekä -ohjaimet.

#### **Ominaisuudet**

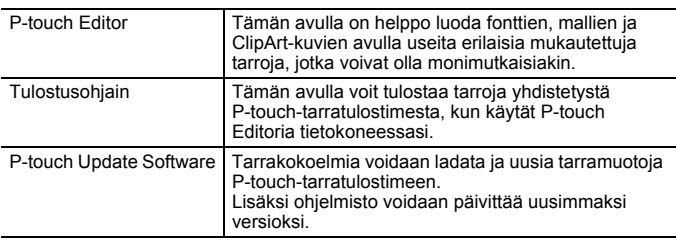

Jos haluat ladata ja asentaa tietokoneeseesi tulostusohjaimia ja ohjelmistoa, kuten P-touch Editor 5.1:n, käy asennusohjelman lataamissivustossamme ([www.brother.com/inst](www.brother.com/inst/)).

Tulostusohjaimet ja ohjelmisto ovat myös ladattavissa erikseen saatavilla olevien tulostusohjainten ja ohjelmiston luettelosta alla olevassa sivustossamme:

#### **Brotherin tukisivusto**

Käy tukisivustossamme osoitteessa [support.brother.com](http://support.brother.com/) Löydät seuraavat tiedot:

- ohjelmistolataukset
- käyttöoppaat
- usein kysytyt kysymykset (vianmääritys, hyödyllisiä vihjeitä tulostimen käyttämiseen)
- tarviketietoja
- viimeisimmät käyttöjärjestelmien yhteensopivuustiedot

Tämän sivuston tiedot voivat muuttua ilman erillistä ilmoitusta.

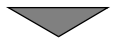

# **[TARRAN LUONTI]**

- Kytke P-touch-tarratulostin tietokoneeseesi mukana toimitetulla USB-kaapelilla.
- Käynnistä P-touch Editor -ohjelmisto.
- Kirjoita tarran teksti P-touch Editorilla.
- Tulosta tarra. Esimerkkejä tarroista, joita voit luoda P-touch Editorin avulla:

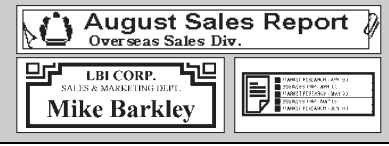

# <span id="page-17-1"></span><span id="page-17-0"></span>**Tekstin syöttäminen ja muokkaaminen**

### <span id="page-17-2"></span>**Tekstin syöttäminen näppäimistöllä**

 $(\widehat{\bullet})$   $\rightarrow$   $\blacktriangleleft$  / $\triangleright$  [Luo tarra]  $\rightarrow$   $(\widehat{\circ}\kappa)$  tai  $(\widehat{\bullet}\rightarrow)$   $\rightarrow$  Kirjoita merkki.

### <span id="page-17-3"></span>**Uuden rivin lisääminen**

Siirrä kohdistin nykyisen rivin loppuun ja paina näppäintä ( $\boxed{\leftarrow}$ ).

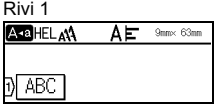

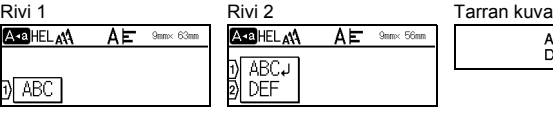

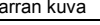

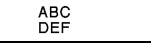

### **VINKKI**

- Kutakin leveyttä olevalle nauhalle voidaan syöttää tietty enimmäismäärä rivejä. 18 mm:n nauhalle voidaan syöttää enintään viisi riviä, 12 mm:n nauhalle kolme riviä, 9 mm:n ja 6 mm:n nauhalle kaksi riviä sekä 3,5 mm:n nauhalle yksi rivi.
- Jos painat näppäintä  $(\rightarrow)$ , kun viisi riviä on jo olemassa, näkyviin tulee teksti [Liikaa rivejä!]. Kuittaa virhesanoma painamalla näppäintä ([Esc]) tai mitä tahansa muuta näppäintä.

### <span id="page-17-4"></span>**Uuden lohkon lisääminen**

Jos haluat luoda uuden lohkon tekstiä/rivejä nykyisen tekstin oikealle puolelle, paina näppäimiä ( $\rightarrow$ ) ja ( $\rightarrow$ ). Kohdistin siirtyy uuden lohkon alkuun.

### **VINKKI**

- Yhteen tarraan voidaan syöttää enintään viisi lohkoa.
- Jos painat näppäimiä ( $\rightarrow$ ) ja ( $\rightarrow$ ), kun viisi lohkoa on jo olemassa, näkyviin tulee teksti [Liikaa lohkoja!]. Kuittaa virhesanoma painamalla näppäintä ([Esc]) tai mitä tahansa muuta näppäintä.

### <span id="page-17-5"></span>**Tekstin poistaminen**

Kun painat näppäintä  $(\circledast)$ , kirjaimet poistetaan yksitellen. Kaiken tekstin poistaminen:

 $(\text{m}) \rightarrow \text{A}/\text{V}$  [Pelkkä teksti]  $\rightarrow$  ( $\text{m}$ ) tai (

Kaiken tekstin ja kaikkien muotoiluasetusten poistaminen:

 $(\Box)$ )  $\rightarrow \Box$ / $\nabla$  [Teksti&muotoilu]  $\rightarrow$  ( $\overline{(\alpha)}$ ) tai ( $\overline{(\neg)}$ ).

<span id="page-18-0"></span>**Sarkainvälin lisääminen**

Jos haluat lisätä sarkainvälin, paina seuraavaa näppäintä.

Symboli ( $\blacksquare$ ) tulee sitten näkyviin näyttöön.

 $(\boxed{\rightarrow \blacksquare})$ .

#### **VINKKI**

Jos haluat poistaa sarkainvälin tarrasta, aseta kohdistin sarkainmerkin oikealle puolelle tekstinsyöttönäytössä ja paina näppäintä ( $\boxed{\alpha}$ ).

<span id="page-18-2"></span>Sarkainvälin pituuden muuttaminen:

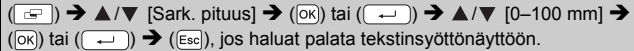

### **VINKKI**

Voit myös asettaa sarkainpituuden kirjoittamalla haluamasi sarkainvälin pituuden. Jos haluat ottaa asetuksen käyttöön, paina sarkainvälin pituuden kirjoittamisen jälkeen näppäintä ( $\boxed{\infty}$ ) tai ( $\boxed{\leftarrow}$ ) ia sitten näppäintä ( $\sqrt{\alpha}$ ) tai ( $\sqrt{\alpha}$ ) uudelleen.

### <span id="page-18-1"></span>**Tekstimuistutusten käyttäminen**

Kun merkki syötetään, P-touch-tarratulostin muistaa merkkijaksot syötetystä merkistä alkaen kaikista siihen mennessä tulostetuista merkkijaksoista ja tuo näyttöön luettelon vaihtoehtoja, joista voidaan valita. Oletusasetus on [Päälle].

Esimerkki:

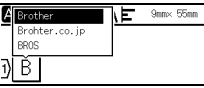

Kirjoita "B" → (  $\circ$ ) → P-touch-tarratulostin tuo näyttöön luettelon "B"-kirjaimella alkavia tulostettuja sanoja, kuten "Brother"  $\rightarrow \blacktriangle/\blacktriangledown$  Valitse haluamasi sana  $\rightarrow$ paina näppäintä  $\blacktriangleright$ , jos haluat tuoda näyttöön koko sanan, joka on liian pitkä näytettäväksi sanojen luettelossa. Jos haluat palata sanojen luetteloon, paina näppäintä  $\blacktriangleleft \rightarrow$  Paina näppäintä ( $\boxed{\infty}$ ) tai ( $\boxed{\leftarrow}$ ), niin valitun merkin sana tulee sitten näkyviin seuraavalle riville.

### **VINKKI**

Jos haluat sulkea sanojen luettelon ja palata tekstinsyöttönäyttöön, paina  $(E_{sc})$ .

## <span id="page-19-0"></span>**Tekstimuistutusten muistin tyhjentäminen**

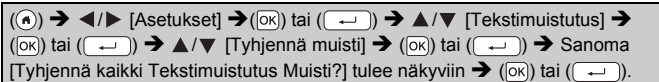

### <span id="page-19-1"></span>**Tekstimuistutuksen asetuksen muuttaminen**

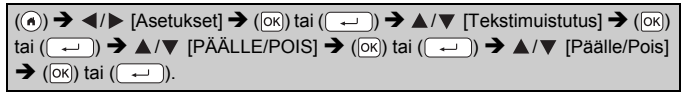

# <span id="page-19-2"></span>**Symbolien syöttäminen**

## <span id="page-19-3"></span>**Symbolien syöttäminen symbolitoiminnolla**

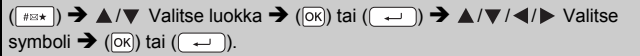

### <span id="page-19-4"></span>**Symbolihistorian asettaminen**

[Historia]-osaan lisätään jopa viimeksi käytettyä 30 symbolia. Oletusasetus on [Päälle].

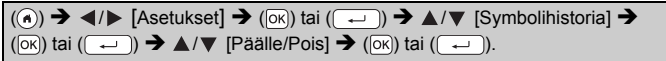

### **Symboliluettelo**

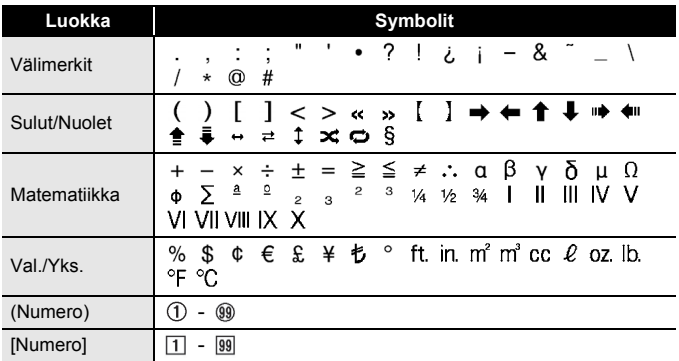

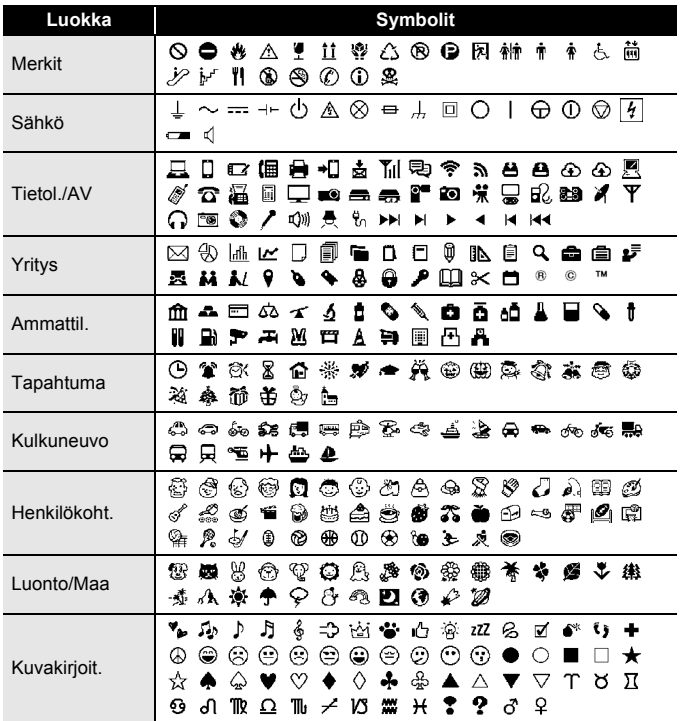

# <span id="page-20-0"></span>**Aksenttimerkin sisältävien kirjainten syöttäminen**

Kirjoita kirjain  $\rightarrow$  ( $\overline{(A\overline{A}\hat{A}^m)}$ )  $\rightarrow$   $\blacktriangle$  / $\nabla$  Valitse aksenttimerkin sisältävä kirjain  $\rightarrow$ ([ок]) tai ( ( — )).

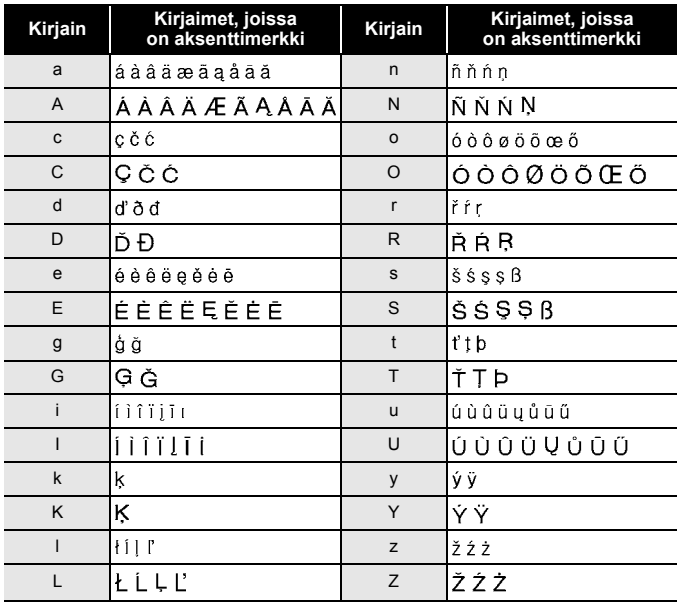

### **Aksenttimerkin sisältävien kirjainten luettelo**

# <span id="page-21-0"></span>**Merkkimääritteiden asettaminen ([Fontti]/[Koko]/ [Leveys]/[Tyyli]/[Rivi]/[Tasaus])**

Voit asettaa merkkimääritteitä tarrakohtaisesti tai kullekin riville ennen tekstin kirjoittamista sekä sen jälkeen.

### <span id="page-21-1"></span>**Merkkimääritteiden asettaminen tarrakohtaisesti**

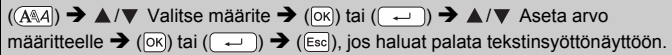

### <span id="page-21-2"></span>**Merkkimääritteiden asettaminen rivikohtaisesti**

- 1. Siirrä näppäinten  $\triangle$  / $\nabla$  avulla kohdistin riville, jonka merkkimääritettä haluat muuttaa.
- 2. Tuo määritteet näkyviin painamalla näppäimiä  $(\widehat{A}$ ) ja  $(\widehat{A}^{\mathbb{A}}A)$ .

#### **VINKKI**

• Merkkimääritteen vasemmalle puolelle näkyviin tuleva  $(\equiv)$ , kun painat näppäimiä  $(\widehat{A^*}\backslash A^*)$  ja  $(\widehat{A^*}\backslash A^*)$ , ilmaisee ottavasi nyt käyttöön määritteen vain kyseiselle riville.

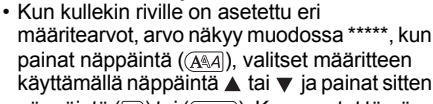

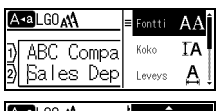

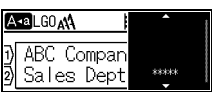

näppäintä ( $\overline{[N]}$ ) tai ( $\overline{ }\rightarrow$ ). Kun muutat tämän näytön asetusta ja painat sitten näppäintä ([Esc]) palataksesi tekstinsyöttönäyttöön, sama muutos otetaan käyttöön kaikille tarran riveille.

- Todellinen tulostetun fontin koko määräytyy nauhan leveyden, merkkien määrän ja syötettyjen rivien määrän mukaan. Kun merkit saavuttavat vähimmäiskoon, valittu fontti palaa käyttämään oletusarvon mukaista mukautettua fonttia, joka perustuu Helsinki-tyyliin. Tämä mahdollistaa tarrojen tulostamisen käyttäen pienintä mahdollista fonttia kapeille tai monirivisille tarroille.
- 6 pisteen fontti tulostuu aina Helsinki-fonttina, ei muuna fonttityyppinä.
- Kun [Koko]-asetus on [Autom.] ja kaikki teksti on kirjoitettu isolla, teksti säädetään automaattisesti tulostumaan suurimmalla mahdolliselle fontilla kullekin nauhan leveydelle. Tämä fonttikoko on suurempi kuin fonttiasetuksissa kullekin nauhan leveydelle käytettävissä oleva fontti.

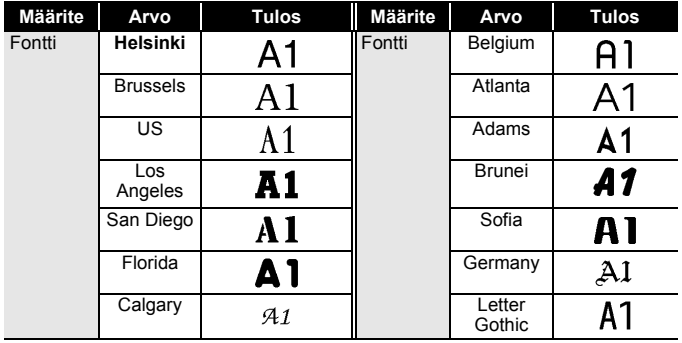

# **Asetusvaihtoehdot**

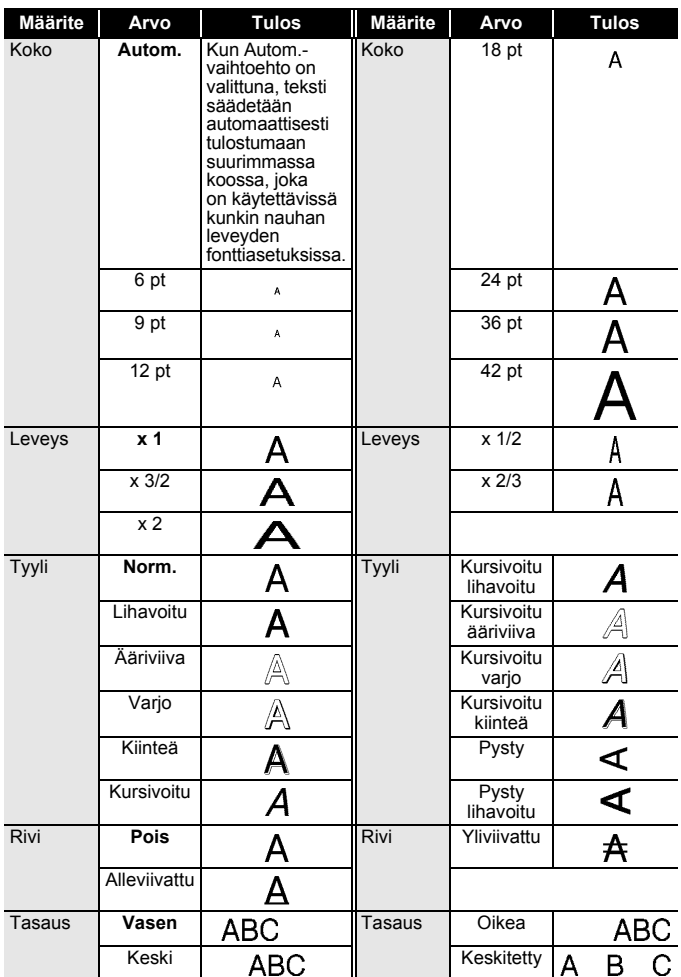

#### <span id="page-24-0"></span>**Tyylin automaattisen sovituksen asettaminen**

Kun [Koko]-asetus on [Autom.] ja [Pituus]-asetus on jokin määritetty pituus, voit pienentää tekstin koon sopimaan tarran pituuteen. Kun [Tekstin koko] -asetus on valittuna, tekstin kokonaiskokoa muutetaan niin, että teksti mahtuu tarran sisään. Kun [Tekstin leveys] -asetus on valittuna, tekstin leveys pienennetään asetuksen x 1/2 koon mukaiseksi.

 $\overline{(\bullet)} \rightarrow \overline{\bullet}$  /  $\triangleright$  [Asetukset]  $\rightarrow$   $\overline{(\infty)}$  tai  $\overline{(\cdot \cdot \cdot)}$   $\rightarrow \blacktriangle$  /  $\triangleright$  [Tyylin autom. sovitus]  $\rightarrow$  $\overline{p}$ ( $\overline{p}$ ) **(** $\overline{p}$   $\rightarrow$   $\overline{p}$   $\rightarrow$   $\overline{p}$   $\rightarrow$   $\overline{p}$   $\rightarrow$   $\overline{p}$   $\rightarrow$   $\overline{p}$   $\rightarrow$   $\overline{p}$   $\rightarrow$   $\overline{p}$   $\rightarrow$   $\overline{p}$   $\rightarrow$   $\overline{p}$   $\rightarrow$   $\overline{p}$   $\rightarrow$   $\overline{p}$   $\rightarrow$   $\overline{p}$   $\rightarrow$   $\overline{p}$   $\rightarrow$   $\over$ 

# <span id="page-24-1"></span>**Kehysten asettaminen**

 $\Box$ )  $\rightarrow$   $\angle$  / $\blacktriangledown$  / $\blacktriangle$  / $\triangleright$  Valitse kehys  $\rightarrow$  ( $\circ$ K)) tai (

#### **VINKKI**

Voit myös valita kehyksen kirjoittamalla kehyksen numeron.

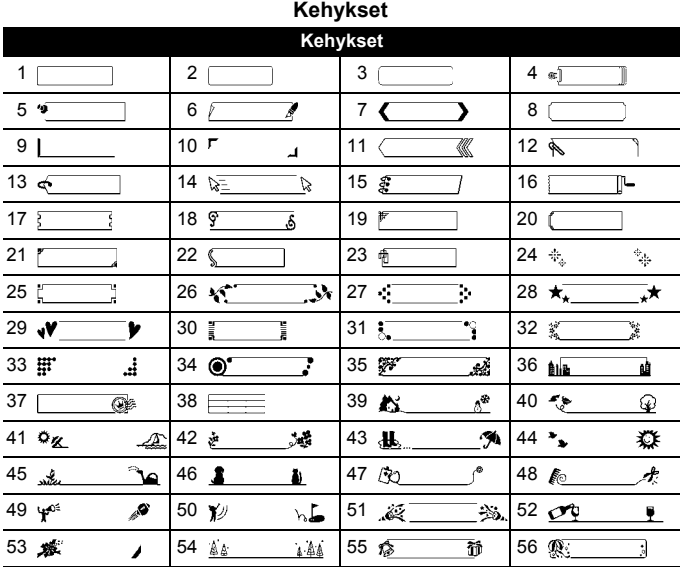

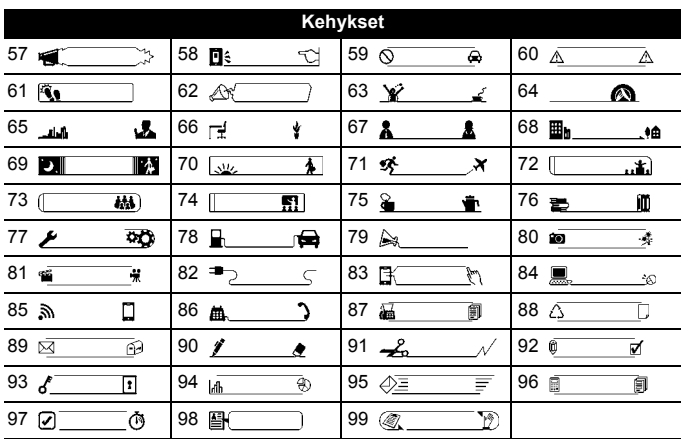

. . . . . . . . . . . . . .

# <span id="page-25-0"></span>**Tarramääritteiden asettaminen ([Pituus] / [Leikk. asetus] / [Sark. pituus])**

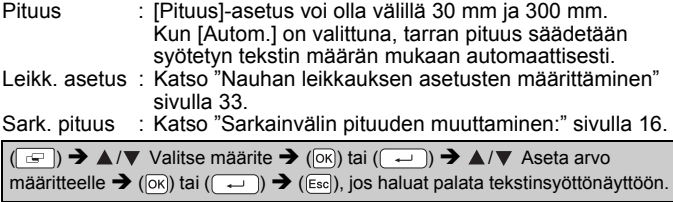

#### **VINKKI**

Voit myös asettaa tarra- ja sarkainpituuden kirjoittamalla haluamasi pituuden. Jos haluat ottaa asetuksen käyttöön, paina pituuden kirjoittamisen jälkeen näppäintä ( $\overline{\alpha}$ ) tai ( $\rightarrow$ ) ja sitten näppäintä ( $\alpha$ ) tai  $( \overline{\cdots} )$  uudelleen.

# <span id="page-26-0"></span>**Automaattisen muotoilun asetusten käyttäminen**

### <span id="page-26-1"></span>**Mallien käyttäminen**

Sinun tarvitsee vain valita asettelu malleista, kirjoittaa teksti ja käyttää haluamaasi muotoilua.

Esimerkki - Omaisuusmerkintä:

ABC Company, Inc. THE REAL PROPERTY OF THE

 $\overline{(\alpha)}$   $\rightarrow$   $\overline{\left(1\right)}$  [Autom. muotoilu]  $\rightarrow$   $\overline{(\alpha\alpha)}$  tai  $\overline{(\alpha\alpha)}$   $\rightarrow$   $\overline{\left(1\right)}$   $\rightarrow$   $\overline{\left(1\right)}$  [Mallit]  $\rightarrow$  $(\overline{\circ\circ})$  tai  $(\overline{\bullet\leftarrow})$   $\rightarrow$   $\blacktriangle$  / $\nabla$  [Omaisuusmerkintä]  $\rightarrow$   $(\overline{\circ\circ})$  tai  $(\overline{\bullet\leftarrow})$   $\rightarrow$  $\blacktriangle$ / $\nabla$  [Omaisuusmerkintä]  $\rightarrow$  ( $\circ$ Ki) tai ( $\rightarrow$ )  $\rightarrow$  Kirjoita teksti  $\rightarrow$  ( $\circ$ Ki)) tai ( $\rightarrow$  $\rightarrow$  Kirjoita seuraavan kentän teksti $\rightarrow$  ( $\circ$ K)) tai ( $\rightarrow$ ))  $\rightarrow \blacktriangle$  / $\nabla$  Valitse määrite viivakoodille  $\rightarrow$   $\blacktriangleleft$  /  $\triangleright$  Aseta arvo määritteelle  $\rightarrow$  ([ok]) tai ( $\sqrt{ }$  +  $\rightarrow$  ))  $\rightarrow$  Kirjoita viivakooditiedot  $\rightarrow$  ( $\overline{(\alpha)}$ ) tai ( $\overline{(\alpha)}$ )  $\rightarrow$   $\blacktriangle/\blacktriangledown$  [Tulosta]  $\rightarrow$  ( $\overline{(\alpha)}$ ) tai ( $\overline{(\alpha)}$ ))  $\rightarrow$  $\blacktriangle$ / $\nabla$  Valitse tulostettavien tarrojen määrä  $\rightarrow$  (( $\text{E}$ )), ( $\text{OR}$ ) tai ( $\overline{\longleftarrow}$ 

### **VINKKI**

- Jos haluat lisätietoja viivakoodeista, katso ["Viivakooditarran luonti"](#page-31-0)  [sivulla 29.](#page-31-0)
- Tulostusvalikkonäytössä:
	- Valitse [Muokkaa], jos haluat muuttaa tekstitietoja tai viivakoodiasetuksia.
	- Valitse [Tallenna], jos haluat tallentaa tarran tiedostomuistiin.

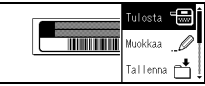

Jos haluat lisätietoja tiedostomuistista, katso ["TIEDOSTOMUISTIN](#page-40-0)  [KÄYTTÄMINEN" sivulla 38.](#page-40-0)

- Valitse [Valikko], jos haluat muuttaa fontti- tai tyyliasetuksia.
- Valitse [Esikatselu], jos haluat esikatsella tarraa ennen tulostamista.
- Valitse [Tulostusasetukset], jos haluat määrittää tulostusasetuksia. Jos haluat lisätietoja, katso ["Numeroitu tulostus" sivulla 33](#page-35-0) tai ["Peilikuvatulostus" sivulla 33.](#page-35-1)
- Jos nykyisen nauhakasetin leveys ei vastaa valitulle asettelulle asetettua leveyttä, näyttöön tulee virhesanoma, kun yrität tulostaa tarran. Poista virhesanoma painamalla näppäintä ([Esc]) tai mitä tahansa muuta näppäintä ja aseta sitten nauhakasetti, jonka leveys on oikea.
- Jos syötettyjen merkkien määrä ylittää rajan, [Liian pitkä teksti!] -sanoma tulee näyttöön, kun näppäintä ( $\overline{\alpha}$ ) tai ( $\overline{\cdots}$ ) painetaan. Poista virhesanoma painamalla näppäintä (  $F_{\text{esc}}$ ) tai mitä tahansa muuta näppäintä ja muokkaa teksti sitten sisältämään vähemmän merkkejä.

#### **Mallit**

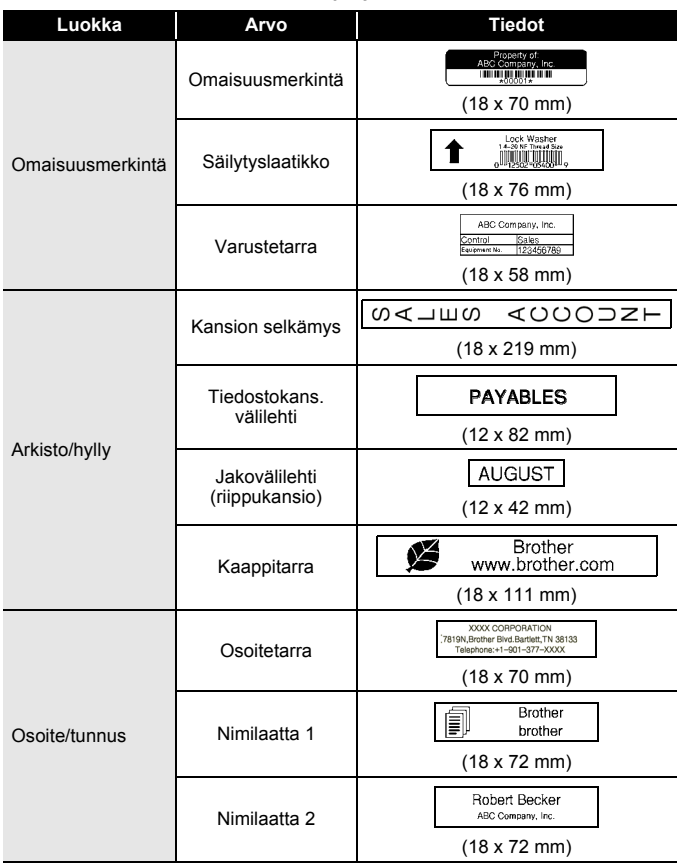

**Luokka Arvo Tiedot**\*Photograph# September<br>Travel SD-korttitarra (12 x 25 mm) Meeting<br>1-10 USB-muistitikku (9 x 25 mm) Materiaali My Faynrite Mus CD-kot. selkämys 1 (6 x 113 mm) r CD-kot. selkämys 2  $(3.5 \times 113 \text{ mm})$ ABC ABC. Lippu 1 (12 x 90 mm) ABC ABC Lippu 2 DEF DEF Kaapelitarrat (12 x 90 mm) Kaapelitarra (18 x 39 mm)  $\Box$ 口言 id i Etulevy (pysty) (12 x 70 mm)

#### <span id="page-29-0"></span>**Lohkon asetteluiden käyttäminen**

Sinun tarvitsee vain valita asettelu lohkon asetteluista, kirjoittaa teksti ja käyttää haluamaasi muotoilua.

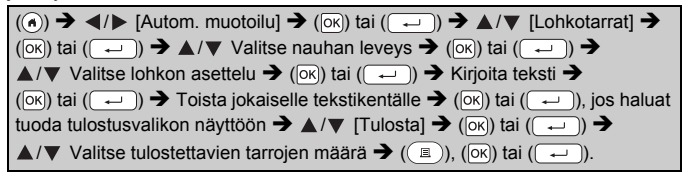

#### **VINKKI**

- Tulostusvalikkonäytössä:
	- Valitse [Muokkaa], jos haluat muuttaa tekstitietoja tai viivakoodiasetuksia.
	- Valitse [Tallenna], jos haluat tallentaa tarran tiedostomuistiin.

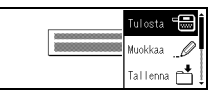

Jos haluat lisätietoja tiedostomuistista, katso ["TIEDOSTOMUISTIN](#page-40-0)  [KÄYTTÄMINEN" sivulla 38.](#page-40-0)

- Valitse [Valikko], jos haluat muuttaa fontti-, tasaus- tai kehysasetuksia.
- Valitse [Esikatselu], jos haluat esikatsella tarraa ennen tulostamista.
- Valitse [Tulostusasetukset], jos haluat määrittää tulostusasetuksia. Jos haluat lisätietoja, katso ["Numeroitu tulostus" sivulla 33](#page-35-0) tai ["Peilikuvatulostus" sivulla 33.](#page-35-1)
- Jos nykyisen nauhakasetin leveys ei vastaa valitulle asettelulle asetettua leveyttä, näyttöön tulee virhesanoma, kun yrität tulostaa tarran. Poista virhesanoma painamalla näppäintä ([Esc]) tai mitä tahansa muuta näppäintä ja aseta sitten nauhakasetti, jonka leveys on oikea.

#### . . . . . . . . . **Lohkotarrat**

..................................

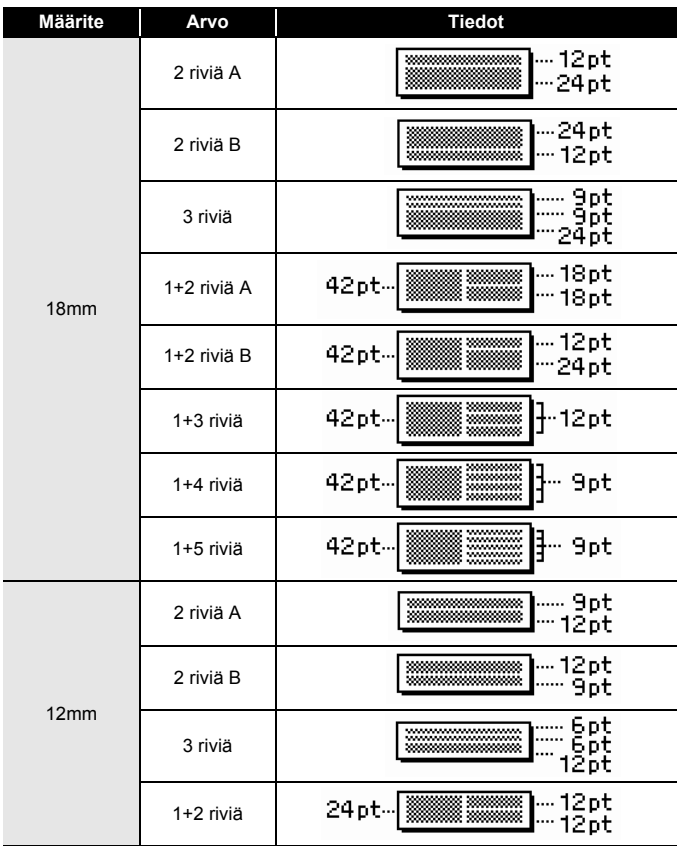

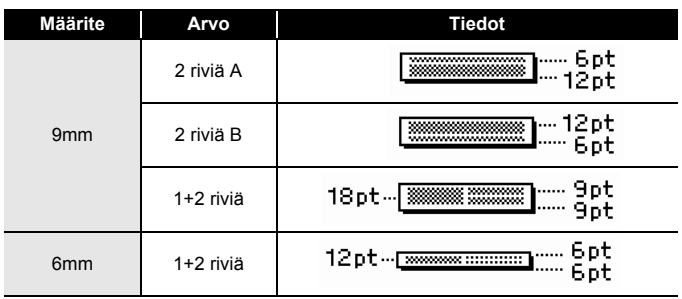

# <span id="page-31-0"></span>**Viivakooditarran luonti**

#### **VINKKI**

- P-touch-tarratulostinta ei ole suunniteltu pelkästään viivakooditarrojen luontia varten. Tarkista aina, että viivakoodien lukulaite pystyy lukemaan viivakooditarrat.
- Parhaat tulokset saat tulostamalla viivakooditarrat mustalla musteella valkoiselle pohjalle. Jotkin viivakoodien lukulaitteet eivät ehkä pysty lukemaan viivakooditarroja, jotka on luotu käyttäen värillistä nauhan tekstiä ja/tai pohjaa.
- Käytä [Leveys]-asetuksena [Suuri]-asetusta aina, kun se on mahdollista. Jotkin viivakoodien lukulaitteet eivät ehkä pysty lukemaan viivakooditarroja, jotka on luotu käyttäen [Pieni]-asetusta.
- Suuren viivakooditarramäärän jatkuva tulostus voi ylikuumentaa tulostuspään, mikä saattaa heikentää tulostuslaatua.

#### <span id="page-31-1"></span>**Viivakoodiparametrien asettaminen ja viivakooditietojen syöttäminen**

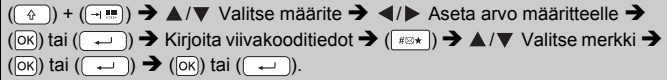

### **VINKKI**

Symbolit ovat käytettävissä vain protokollille CODE39, CODE128, CODABAR ja GS1-128. Kun et käytä symboleita, paina viivakooditietojen kirjoittamisen jälkeen näppäintä ( $\boxed{\infty}$ ) tai ( $\boxed{\leftarrow}$ )), jotta voit lisätä viivakoodin tarraan.

#### **Viivakoodiasetukset**

............................

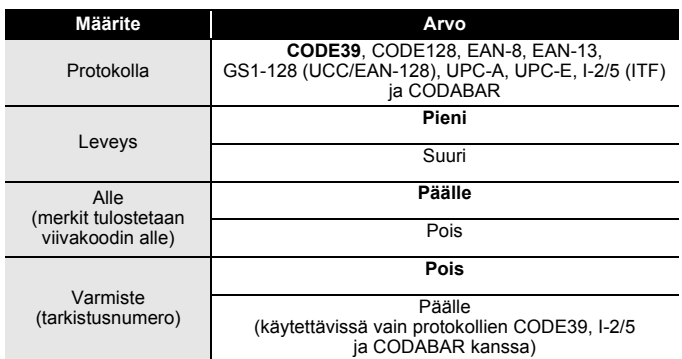

#### **Erikoismerkkien luettelo CODE39 CODABAR**

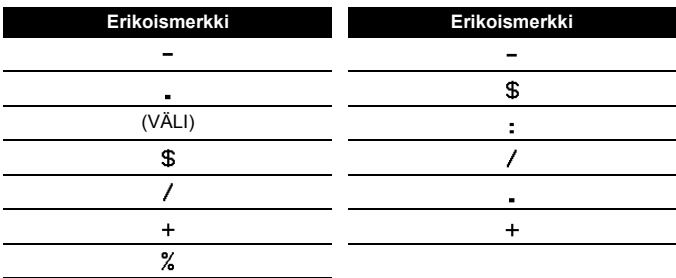

# **CODE128, GS1-128 (UCC / EAN-128)**

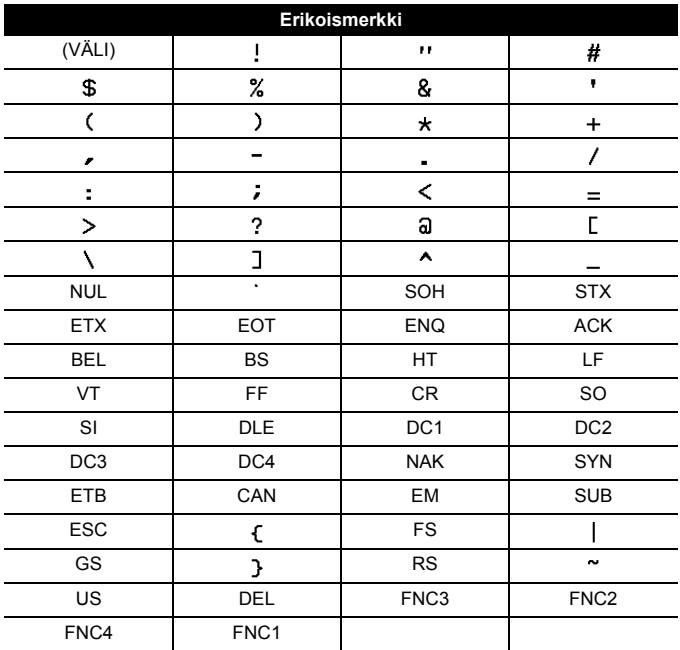

#### <span id="page-33-0"></span>**Viivakoodin muokkaaminen ja poistaminen**

Jos haluat muokata viivakoodiparametreja ja -tietoja, aseta kohdistin viivakoodimerkin alle vasemmalle puolelle tietojensyöttönäytössä ja avaa sitten Viivakoodin asetus -näyttö painamalla näppäimiä ( $\binom{1}{3}$ ) ja  $($  $\Box$ ).

Jos haluat poistaa viivakoodin tarrasta, aseta kohdistin viivakoodimerkin oikealle puolelle tietojensyöttönäytössä ja paina sitten näppäintä ( $\epsilon$ )).

# <span id="page-34-0"></span>**TARRAN TULOSTAMINEN**

# <span id="page-34-1"></span>**Tarrojen esikatseleminen**

Voit esikatsella tekstiä ennen tulostamista.

 $(Q)$ ).

Paina näppäintä (, ),  $\blacktriangle$  tai  $\nabla$ , niin voit vierittää esikatselua vasemmalle, oikealle, ylälaitaan tai alalaitaan.

Muuta esikatselun suurennusta näppäimen  $\textcircled{a}$  avulla.

### **VINKKI**

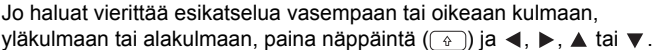

# <span id="page-34-2"></span>**Tarrojen tulostaminen**

Jos haluat leikata tarran, paina tulostimen vasemmassa yläkulmassa olevaa nauhaleikkurin vipua.

### **VINKKI**

- Älä kosketa leikkurin vipuun, kun sanoma [Tulostaa... Kopiot] tai [Nauhaa syötetään... Odota hetki] on näkyvissä, jotta nauha ei vioitu.
- Älä vedä nauhan ulostuloaukosta tulevaa tarraa. Muuten värinauha tarttuu nauhaan ja menee poikki, jolloin nauhakasetti ei ole enää käyttökelpoinen.
- Älä peitä nauhan ulostuloaukkoa tulostamisen tai nauhan syöttämisen aikana. Muuten nauha jumittuu.

### <span id="page-34-3"></span>**Yksittäisten ja useiden kopioiden tulostaminen**

 $\text{Im}(\mathbf{r}) \rightarrow \text{Im}(\mathbf{r})$  Muuta kopioiden määrää  $\rightarrow (\text{Im}), (\text{Im})$  tai  $(\text{Im}).$ 

### **VINKKI**

- Jos tarvitset tarrasta vain yhden kopion, paina näppäintä  $(\Box)$ ),  $(\overline{\circ}\mathbf{k})$  tai  $(\overline{\bullet}\mathbf{k})$  valitsematta kopioiden määrää.
- Kopioiden määrä voidaan myös määrittää painamalla numeronäppäintä.

<span id="page-35-0"></span>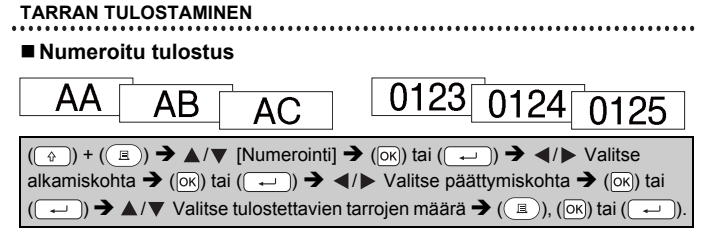

Valitse suurin tulostettava numero, kun asetat numeroa.

#### <span id="page-35-1"></span>**Peilikuvatulostus**

Käytä läpinäkyvää nauhaa [Peilikuva]-toiminnossa, jotta tarrat voidaan lukea oikein kääntöpuolelta, kun ne liimataan lasiin, ikkunoihin tai muihin läpinäkyviin pintoihin.

 $(\overline{\mathbb{R}})$  +  $((\mathbb{R})$   $\rightarrow$   $\mathbb{A}/\mathbb{V}$  [Peilikuva]  $\rightarrow$   $(\overline{\mathbb{R}})$  tai  $((\overline{\mathbb{R}})$ ,  $(\overline{\mathbb{R}})$ ,  $(\overline{\mathbb{R}})$  tai  $((\overline{\mathbb{R}})$ 

**J.SMITH** 

# <span id="page-35-2"></span>**Nauhan leikkauksen asetusten määrittäminen**

### <span id="page-35-3"></span>**[Leveä marg.] / [Kapea marg.] / [Ketju] / [Ei leikk.] / [Erikoisnauha]**

 $(\overline{C} \cdot \overline{C})$   $\rightarrow$   $\Delta/\nabla$  [Leikk. asetus]  $\rightarrow$   $(\overline{OR})$  tai  $(\overline{C} \cdot \overline{C})$   $\rightarrow$   $\Delta/\nabla$  [Leveä. marg. / Kapea marg. / Ketju / Ei leikk. / Erikoisnauha]  $\rightarrow$  ( $\overline{[OR]}$ ) tai ( $\overline{(-)}$ )), jos haluat ottaa asetukset käyttöön.

### **Nauhan leikkauksen asetukset**

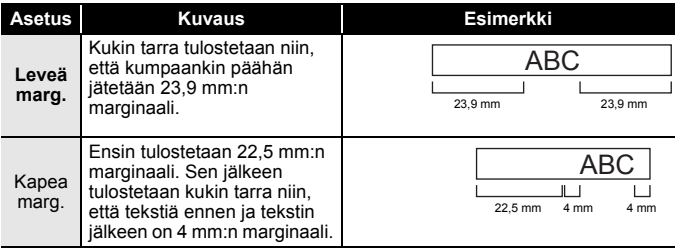

# **TARRAN TULOSTAMINEN**

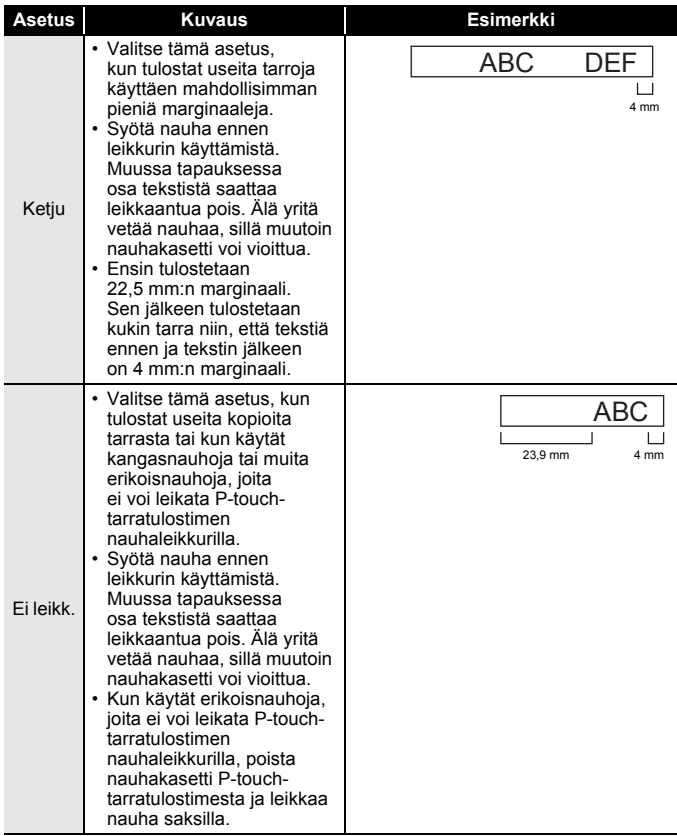

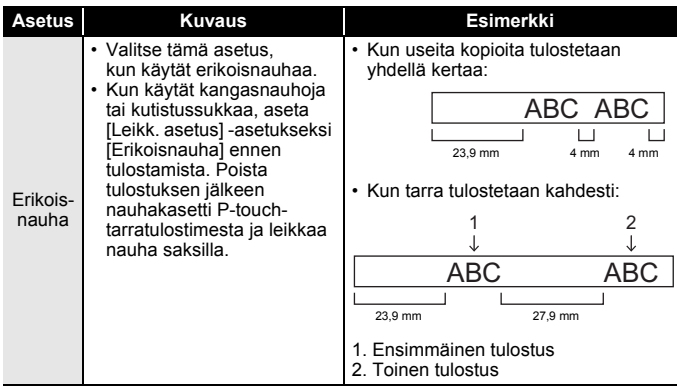

### **VINKKI**

- Kun leikkausasetukseksi on määritetty [Ei leikk.] tai [Ketju], pysäyttää tulostusalueen keskelle viimeisen tarran tulostamisen jälkeen. Kun [Syötetäänkö?] tulee näyttöön, syötä nauhaa painamalla näppäintä ( $\sqrt{\alpha}$ ) tai ( $\sqrt{\alpha}$ ). Voit palata tekstinsvöttönäyttöön painamalla näppäintä ( $\overline{f_{\text{esc}}}$ ).
- Kun leikkausasetukseksi on määritetty [Leveä marg.], [Kapea marg.] tai [Ketju], tulostamisen jälkeen näyttöön tulee sanoma [Leikkaa nauha tai jatka painamalla Enter.] tulee näyttöön, ja P-touchtarratulostin siirtyy leikkaustaukotilaan. Voit leikata nauhan [Leikk. asetus] -asetuksessa määrittämästäsi kohdasta painamalla nauhaleikkurin vipua.

# <span id="page-37-0"></span>**Tarran pituuden säätäminen**

Kun nauhakasetin pää on saavutettu, tulostetun pituuden tarkkuus voi heikentyä.

Tässä tapauksessa voit säätää tarran pituutta.

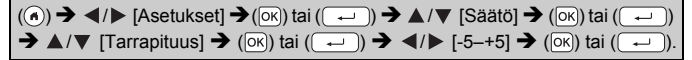

#### **VINKKI**

Tarran pituuden säätäminen yhdellä tasolla lisää tarran kokonaispituutta noin yhdellä prosentilla.

# <span id="page-38-0"></span>**Tarrakokoelmasta tulostaminen**

#### <span id="page-38-1"></span>**Tarran tulostaminen P-touch-tarratulostimeen tallennetusta tarrakokoelmasta**

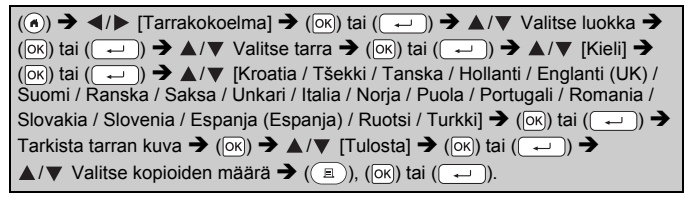

#### **VINKKI**

Tarrakokoelmalle voi käyttää vain 12 mm:n tai 18 mm:n nauhaa.

### **Tarrakokoelmaluettelo**

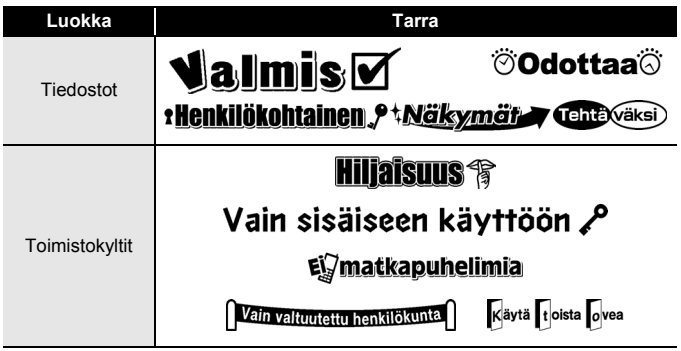

#### **TARRAN TULOSTAMINEN**

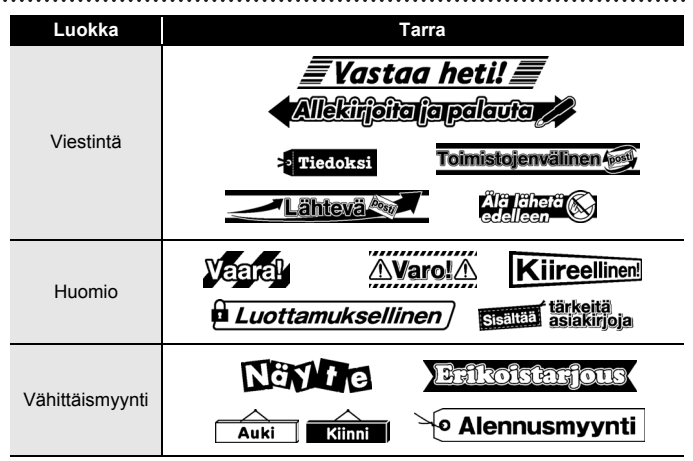

\* Tarrat ovat vain esimerkkejä.

#### <span id="page-39-0"></span>**Uuden tarrakokoelmaluokan lataaminen**

Uusia tarrakokoelmaluokkia voidaan ladata P-touch-tarratulostimeesi P-touch Update Softwaren avulla.

Voit ladata uusia tarrakokoelmaluokkia käymällä Brother Solutions Centerissä seuraavassa osoitteessa: [support.brother.com](http://support.brother.com)

# <span id="page-40-0"></span>**TIEDOSTOMUISTIN KÄYTTÄMINEN**

# <span id="page-40-1"></span>**Tarratiedostojen tallentaminen**

Voit tallentaa jopa 50 tarraa ja noutaa ne tulostettaviksi myöhemmin. Kuhunkin tiedostoon voi tallentaa enintään 280 merkkiä. Voit myös muokata ja korvata tallennettuja tarroja.

Kirjoita tekstiä ja muotoile tarra  $\rightarrow$  ( $\rightarrow$  ))  $\rightarrow$   $\land$  / $\triangledown$  Valitse tiedosto  $\rightarrow$  $(\overline{\circ\kappa})$  tai  $(\overline{\bullet\cdot\cdot})$ .

# <span id="page-40-2"></span>**Tallennetun tarran tulostaminen, avaaminen tai poistaminen**

# <span id="page-40-3"></span>**[Tulosta]**

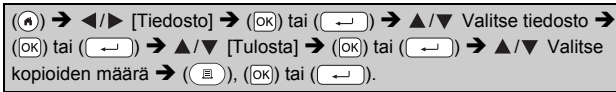

### **VINKKI**

Jos haluat tulostaa tallennetun tarran tiedostonvalintanäytöstä, valitse tarra käyttämällä näppäintä  $\blacktriangle$  tai  $\nabla$  ja paina sitten näppäintä ( $\textcircled{\tiny\rm I\!\!\!\rm I}$ )).

### <span id="page-40-4"></span>**[Avaa]**

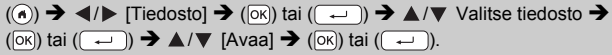

### **VINKKI**

Jos sanoma [Hylkää muutokset ja avaa tallennettu tarra?] tulee näyttöön, olet kirjoittanut tekstiä tekstinsyöttönäytössä. Tyhjennä kirjoitettu teksti ja avaa tallennettu tarra painamalla näppäintä ( $\overline{\alpha}$ ) tai ( $\overline{\cdots}$ ). Paina näppäintä ( $\epsilon$ <sub>ssc</sub>)), jos haluat peruuttaa tallennetun tarran avaamisen ja palata edelliseen näyttöön.

# <span id="page-40-5"></span>**[Poista]**

 $(\widehat{A}) \rightarrow \langle A \rangle$  [Tiedosto]  $\rightarrow (\widehat{OK})$  tai  $(\widehat{A} \rightarrow \widehat{A}) \rightarrow \blacktriangle / \triangledown$  Valitse tiedosto  $\rightarrow$  $(\overline{\circ}\times)$  tai  $(\overline{\bullet}\rightarrow)$   $\rightarrow$   $\blacktriangle/\blacktriangledown$  [Poista]  $\rightarrow$  ( $\overline{\circ}\times$ ) tai  $(\overline{\bullet}\rightarrow)$   $\rightarrow$  Sanoma tulee näyttöön  $\rightarrow$  ( $\circ$ K)) tai ( $\circ$  )).

# **VINKKI**

Jos haluat poistaa tallennetun tarran tiedostonvalintanäytöstä, valitse tarra käyttämällä näppäintä tai ja paina sitten näppäintä ( ).

# <span id="page-41-0"></span>**P-TOUCH-TARRATULOSTIMEN NOLLAAMINEN JA YLLÄPITO**

# <span id="page-41-1"></span>**P-touch-tarratulostimen nollaaminen**

Voit nollata P-touch-tarratulostimen sisäisen muistin, kun haluat poistaa kaikki tallennetut tarratiedostot, tai jos P-touch-tarratulostin ei toimi oikein.

### <span id="page-41-2"></span>**Tietojen nollaus Alkuun-näppäimellä**

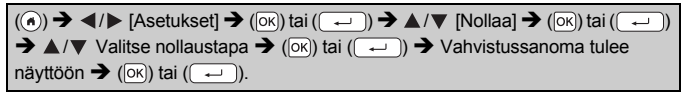

#### **VINKKI**

Kun valitset nollaustavaksi [Nollaa kaikki asetukset] tai [Tehdasasetukset], sinua pyydetään asettamaan oletuskieli nollaustoimenpiteen lopussa.

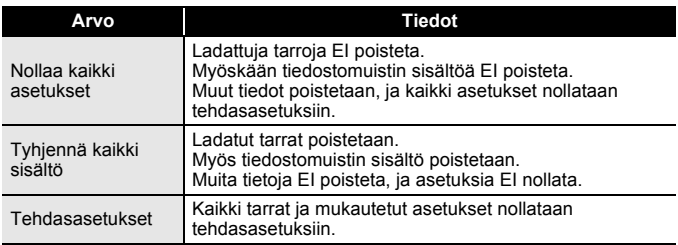

#### <span id="page-41-3"></span>■ Tietojen nollaus tehdasasetuksiin P-touch-tarratulostimen **näppäimistöllä**

#### **VINKKI**

- Kaikki teksti, muotoiluasetukset, asetukset ja tallennetut tarratiedostot poistetaan, kun nollaat P-touch-tarratulostimen. Myös kieli- ja yksikköasetukset poistetaan.
- Sinua pyydetään asettamaan oletuskieli nollaustoimenpiteen lopussa. Jos haluat lisätietoja, katso ["Kielen ja yksikön asettaminen" sivulla 11.](#page-13-1)

# **Kaikkien tarrojen ja mukautettujen asetusten nollaaminen:**

Katkaise virta P-touch-tarratulostimesta. Paina näppäimiä ( $\binom{1}{2}$ ) ja (a) ja pidä niitä alaspainettuina.

Kun pidät näppäimiä ( $\binom{1}{2}$ ) ja ( $\binom{1}{3}$ ) alaspainettuina, paina kerran näppäintä ( $(\circ)$ ) ja vapauta sitten näppäimet ( $(\circ)$ ) ja (a).

### **VINKKI**

Vapauta näppäin  $(\circledcirc)$ ) ennen muiden näppäinten vapauttamista.

### **Mukautettujen asetusten nollaaminen:**

(Ladattuja tarrakokoelmia ja tiedostomuistin sisältöä ei nollata.) Katkaise virta P-touch-tarratulostimesta. Paina näppäimiä ( $\binom{1}{2}$ ) ja ( $\boxed{R}$ ) ja pidä niitä alaspainettuina. Kun pidät näppäimiä  $(\widehat{a})$  ja  $(\widehat{R})$ alaspainettuina, paina kerran näppäintä  $(\circledcirc)$  ja vapauta sitten näppäimet  $(\circled{\circ})$  ja  $(\circled{\circ})$ .

## **VINKKI**

Vapauta näppäin  $(\circ)$ ) ennen muiden näppäinten vapauttamista.

# <span id="page-42-0"></span>**Ylläpito**

### **VINKKI**

Poista aina paristot ja irrota verkkolaite ennen P-touch-tarratulostimen puhdistamista.

# <span id="page-42-1"></span>**Yksikön puhdistaminen**

Pyyhi pölyt ja tahrat pääyksiköstä pehmeällä, kuivalla kankaalla. Käytä itsepintaisiin tahroihin hieman kostutettua kangasta.

### **VINKKI**

Älä käytä tinneriä, bentseeniä, alkoholia tai muuta orgaanista liuotinta. Niiden käyttäminen saattaa muuttaa kotelon muotoa tai vahingoittaa P-touch-tarratulostimen ulkoasua.

### **P-TOUCH-TARRATULOSTIMEN NOLLAAMINEN JA YLLÄPITO**

#### <span id="page-43-0"></span>**Tulostuspään puhdistaminen**

Jos tulostetuissa tarroissa on raitoja tai heikkolaatuisia merkkejä, tulostuspää on todennäköisesti likainen. Puhdista tulostuspää käyttämällä vanupuikkoa tai lisävarusteena saatavaa tulostuspään puhdistuskasettia (TZe-CL4).

### **VINKKI**

- Älä kosketa suoraan tulostuspäähän paljain käsin.
- Lue tulostuspään puhdistuskasetin mukana toimitetut käyttöohjeet.

# <span id="page-43-1"></span>**Nauhaleikkurin puhdistaminen**

Leikkurin terään voi kerääntyä nauhan liimaa toistuvassa käytössä, jolloin terästä voi tulla tylsä ja nauha voi jumittua leikkuriin.

### **VINKKI**

- Pyyhi noin kerran vuodessa leikkurin terä vanupuikolla, joka on kostutettu kevyesti isopropyylialkoholilla.
- Älä kosketa leikkurin terää suoraan paljain käsin.

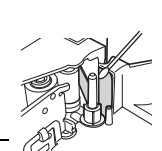

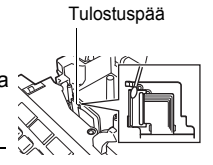

# <span id="page-44-0"></span>**VIANMÄÄRITYS**

# <span id="page-44-1"></span>**Mitä tulee tehdä, kun...**

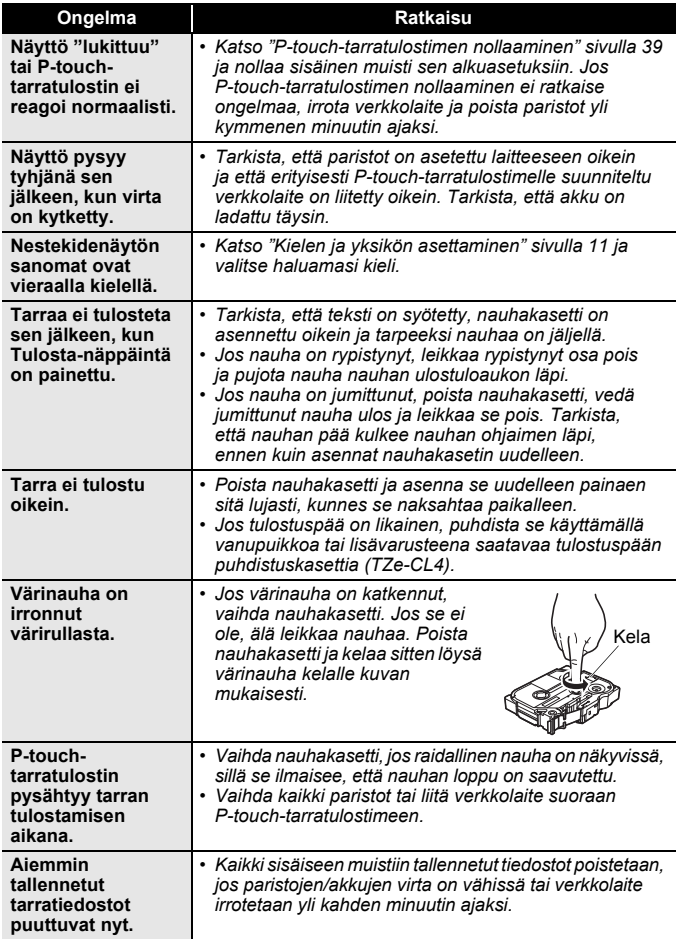

### **VIANMÄÄRITYS**

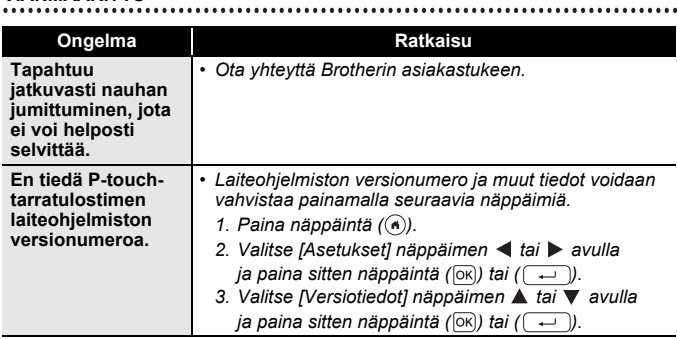

.............

# <span id="page-45-0"></span>**Kun näyttöön tulee virhesanoma**

Kun näyttöön tulee virhesanoma, noudata alla annettuja ohjeita:

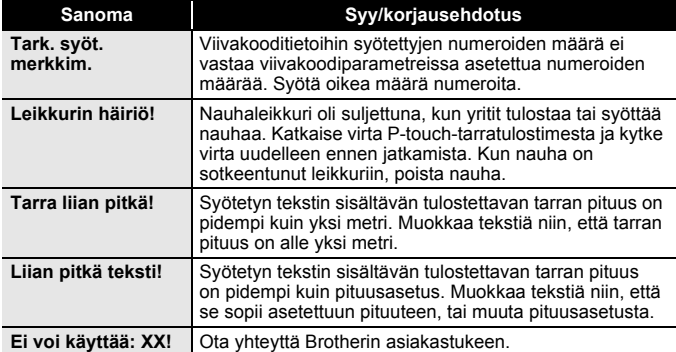

# <span id="page-46-0"></span>**LIITE**

# <span id="page-46-1"></span>**Tekniset tiedot**

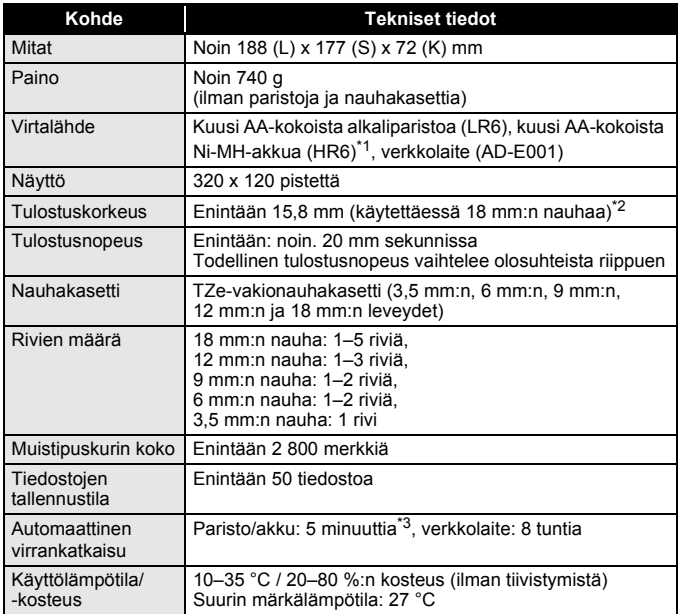

<span id="page-46-2"></span>

<span id="page-46-4"></span><span id="page-46-3"></span>

\*1 Osoitteesta <u>[support.brother.com](http://support.brother.com/)</u> saat uusimmat tiedot suositelluista paristoista/akuista.<br>\*2 Todellinen merkkikoko voi olla pienempi kuin suurin tulostuskorkeus.<br>\*3 Kun käytössä on vain P-touch-tarratulostin. Yksi

#### **LIITE**

# <span id="page-47-0"></span>**Järjestelmävaatimukset**

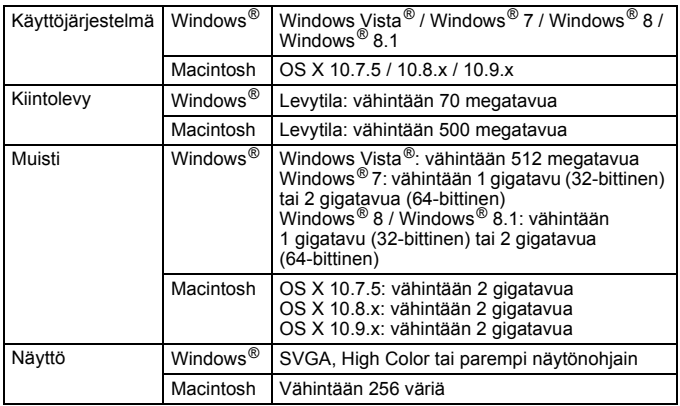

............

. . . . . . . . . . . . . . . . .

Tietoja uusimmasta yhteensopivasta käyttöjärjestelmästä on Brother Solutions Centerissä ([support.brother.com](http://support.brother.com)).

#### **Yhteystiedot**

Yhteystiedot saattavat vaihdella maittain. Käy sivustossa osoitteessa [www.brother.eu](http://www.brother.eu/)

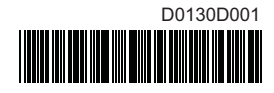

# brother